# **Panduan Tugas Mata Kuliah (TMK) untuk Mahasiswa**

**Universitas Terbuka**

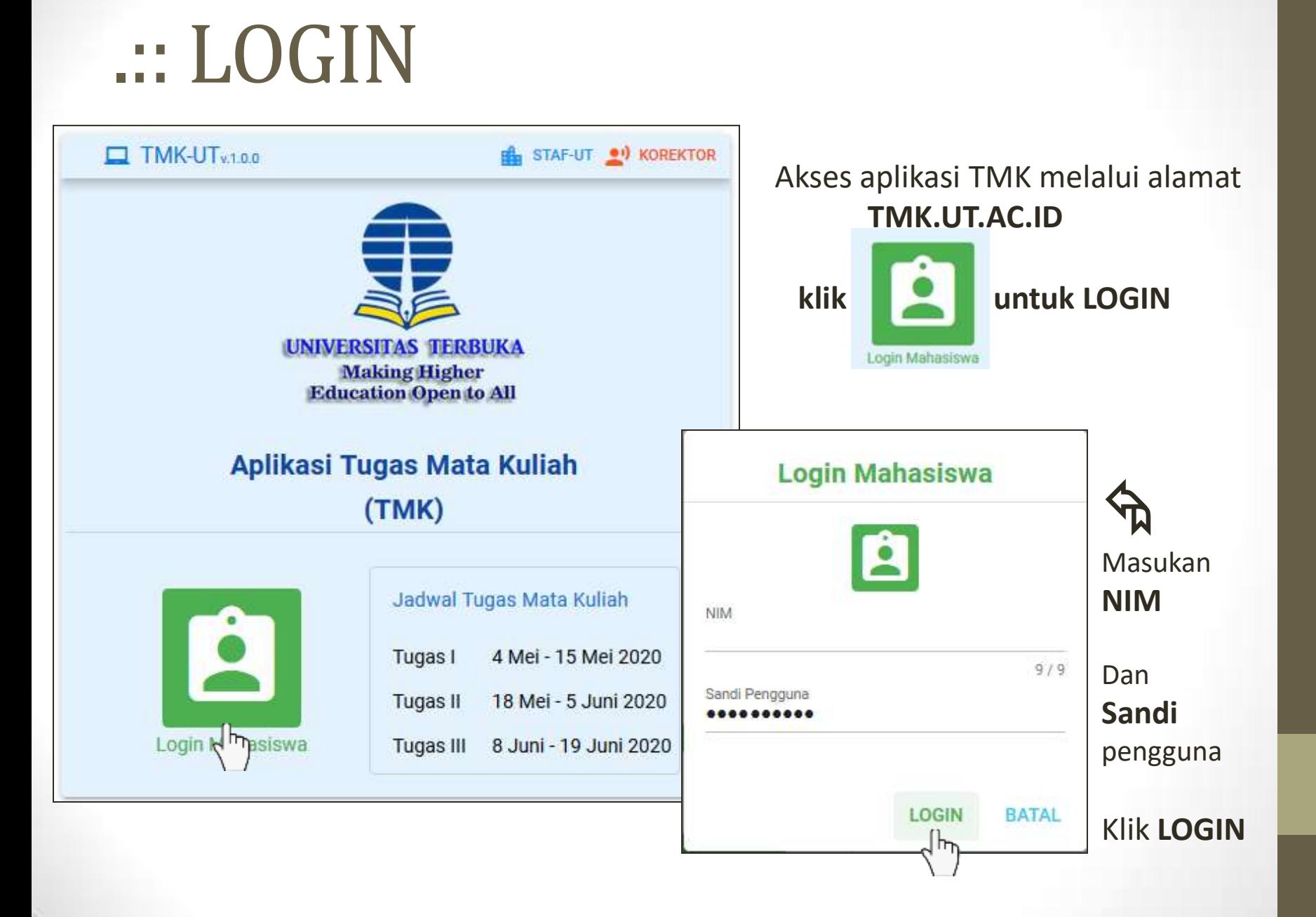

## .:: Menu

**MENU** 

**KELUAR** 

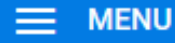

Mata Kuliah Tawar

Informasi Mahasiswa

**Informasi Jadwal TMK** 

**Unduh Naskah Soal** 

Unggah Berkas BJU

 $\blacktriangle$ Daftar menu yang dapat diakses

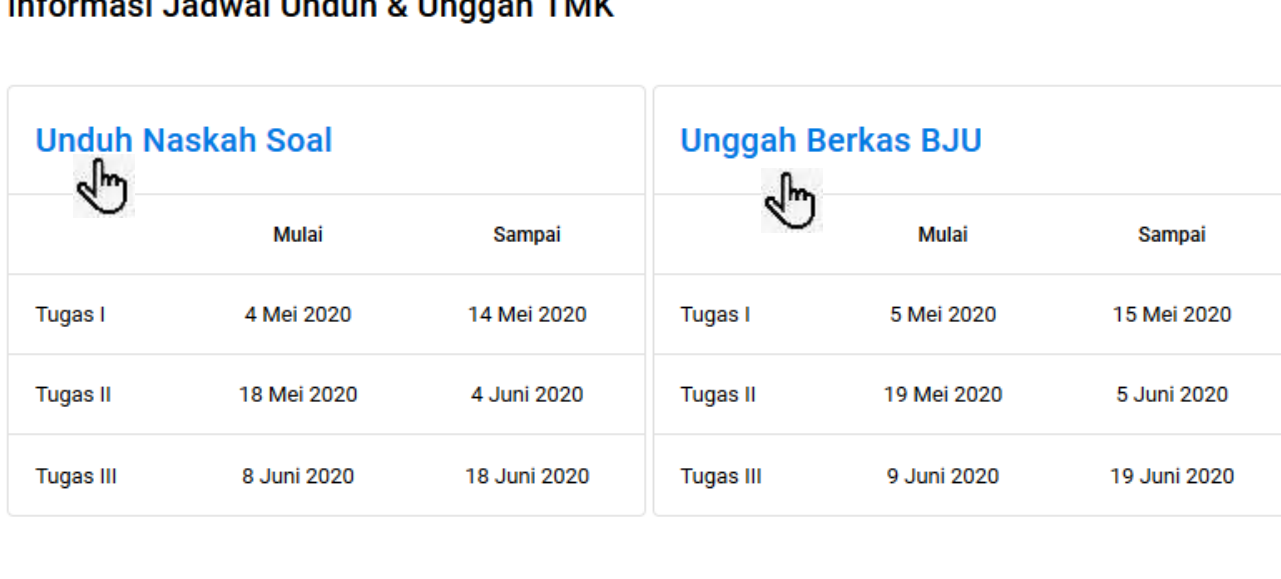

@Pengguna: ABRAHAM NOMLENE #Tipe: Mahasiswa \$Jabatan: Mahasiswa

@ 2020 Universitas Terbuka

**TMK-UT** 

 $(1, 0.0)$ 

Setelah login terdapat informasi jadwal Tugas Matakuliah

- Klik **Unduh Naskah Soal** untuk masuk menu unduh naskah
- Klik **Unggah Berkas BJU** untuk masuk menu kirim jawaban

## .::Unduh Soal

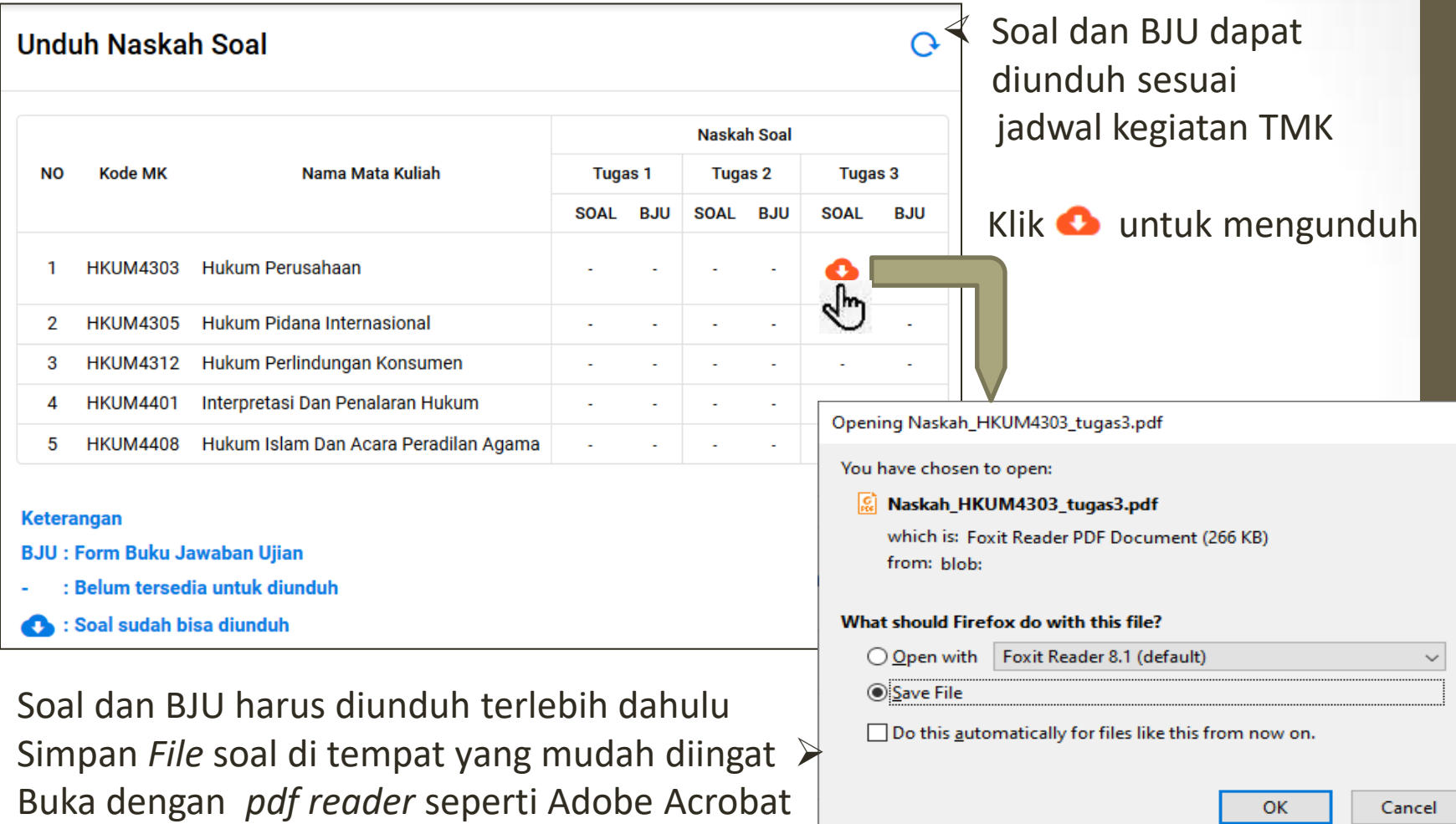

 $\times$ 

## .:: Unggah Jawaban TMK

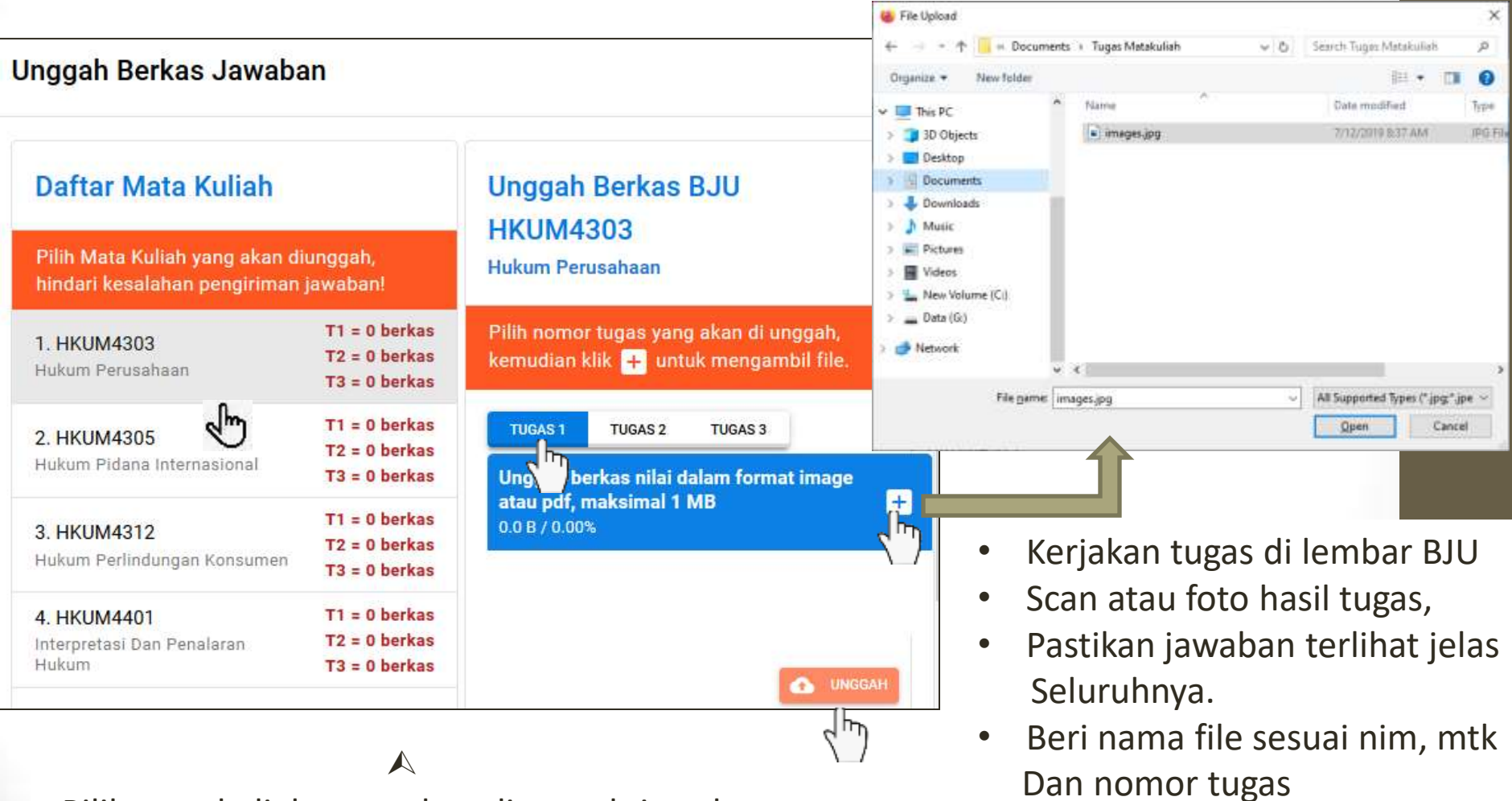

- Pilih matakuliah yang akan diunggah jawabannya
- Pilih Tugas keberapa yang akan di unggah
- Klik  $\pm$  untuk menambahkan file yang akan di unggah
- Pastikan ukuran file tidak lebih Dari 1 Mb
- Klik **· UNGGAH** untuk unggah file

### .:: Mata kuliah tawar TMK

#### **Mata Kuliah Tawar**

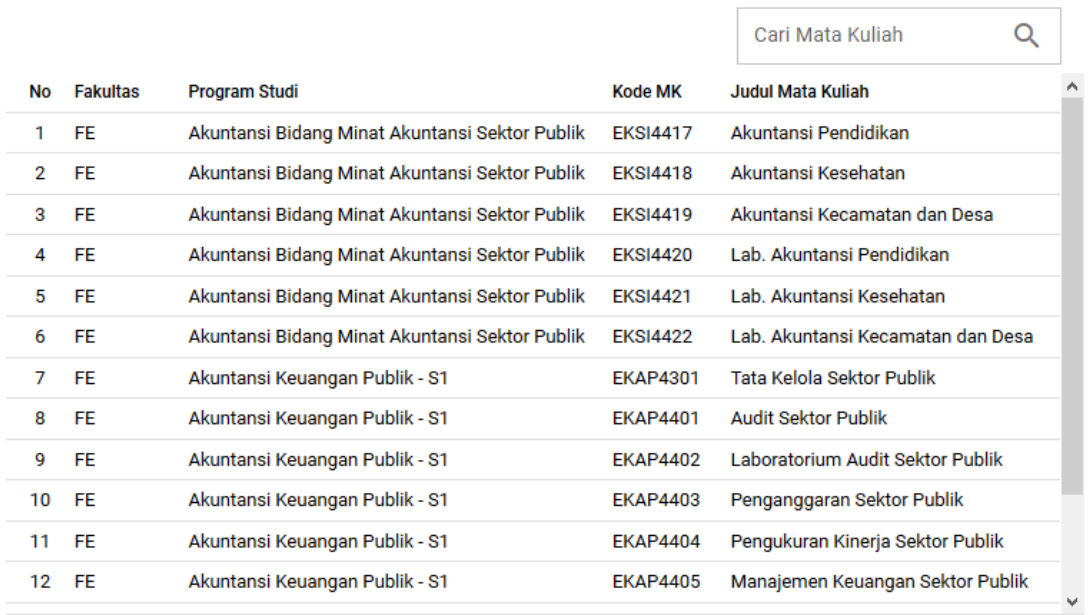

Baris per halaman:  $15 \times 115$  dari 1024  $\langle \rangle$ 

Informasi daftar matakuliah yang tersedia Tugas Matakuliah

 $\mathcal{O}$ 

## .:: Informasi Mahasiswa

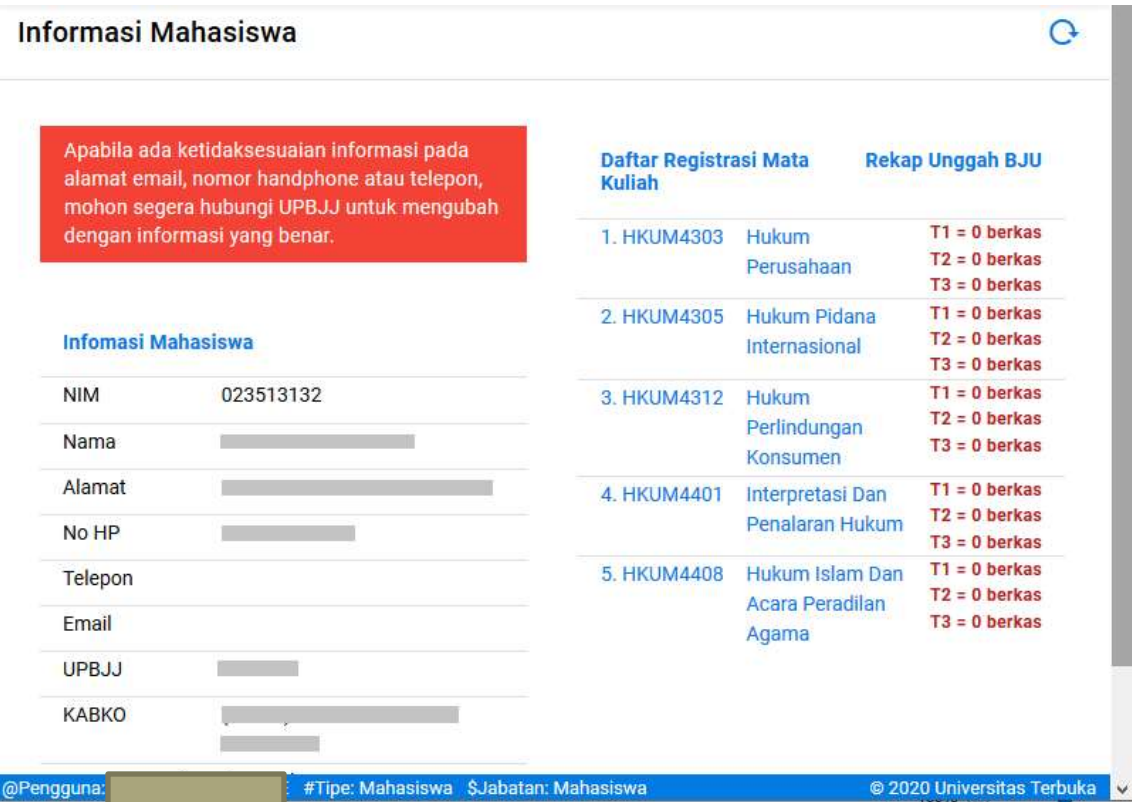

Informasi data Pribadi mahasiswa, jika ada ketidak sesuaian Dapat menghubungi UPBJJ dimana anda terdaftar untuk perbaikan data